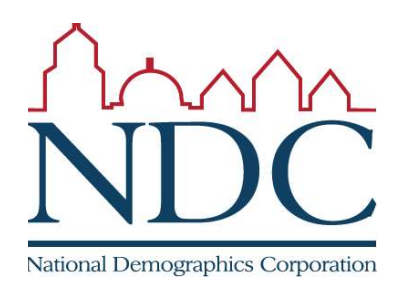

## Using the online tool

Tutorials and help

resources are available from the login page.

## Circled items:

1: controls to move around the map;

- 2: choose into which
- district selected territory

will be placed;

3: options for how to select territory;

4: demographic summary

currently selected area; 6: review map when

finished;

7: submit map.

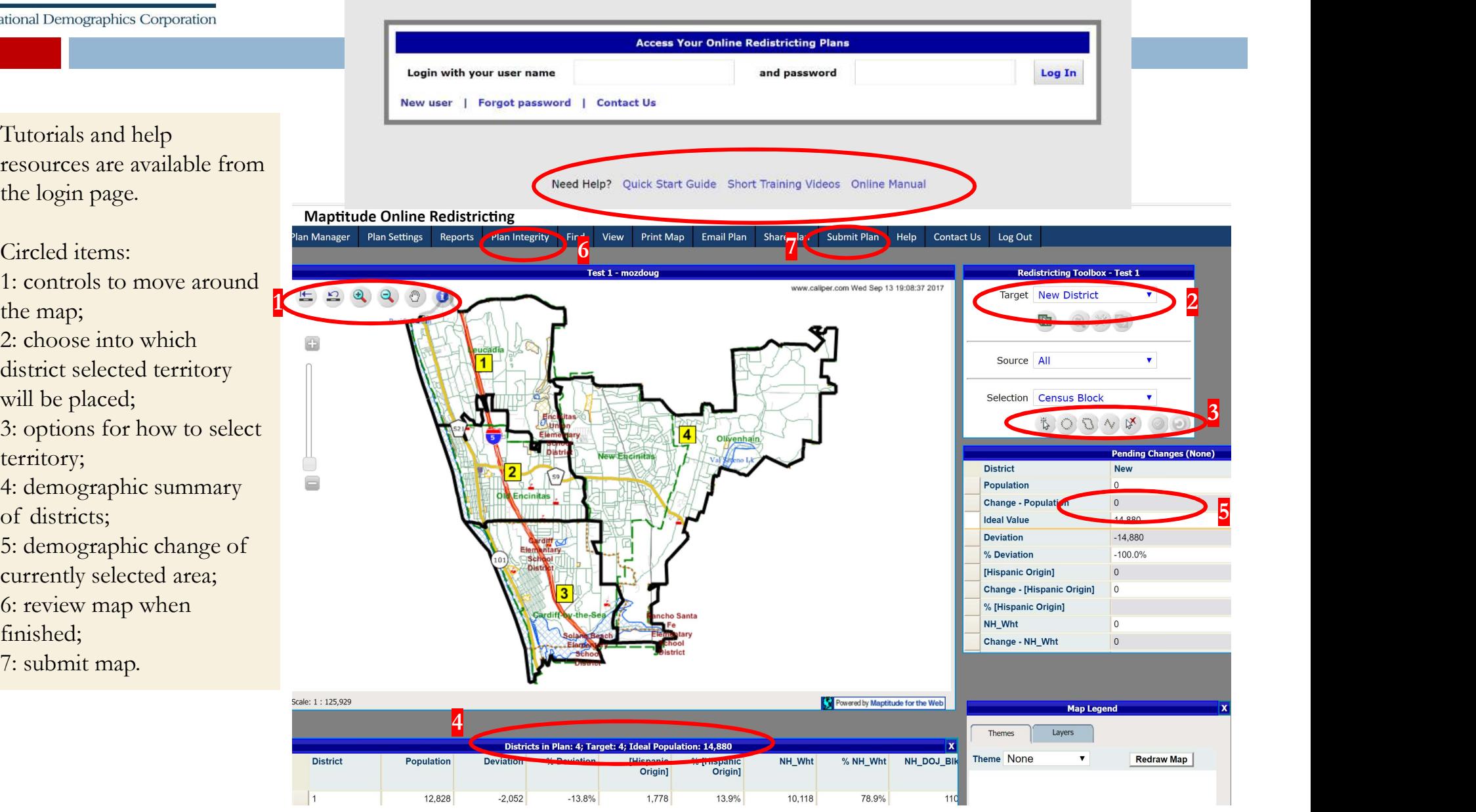